## édition de la Journée Française<br>des Tests<br>Logiciels

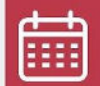

15ème

13 juin 2023

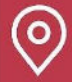

Beffroi de Montrouge

# Automatisation:

### Récolter le fruit de votre design pattern

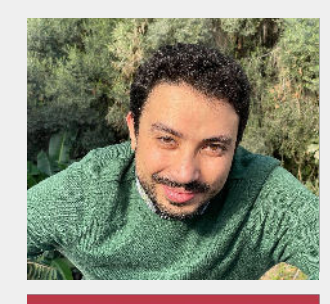

Yassine, IBN EL HASSAN

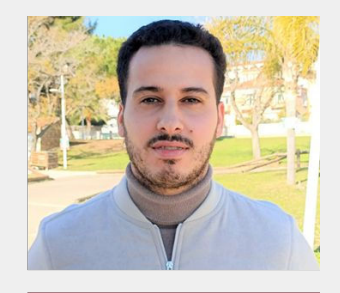

Ismail, Ktami

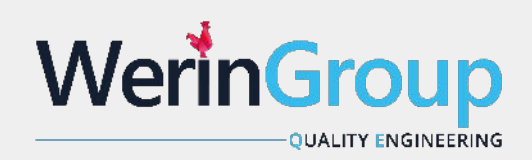

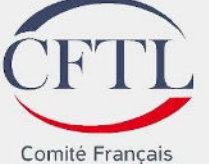

des Tests Logiciels

#### 15ème édition de la Journée rancaise des Tests Logiciels

## Simplifier la conception

"Lorsque vous essayez de résoudre un problème, les premières solutions que vous trouvez sont très complexes et la plupart des gens s'en arrêtent là. Mais si vous continuez à chercher, restant concentré sur le problème à résoudre, continuant d'enlever la peau de l'oignon, vous arriverez souvent à des solutions élégantes et simples.

Conférence

Steve Jobs

"

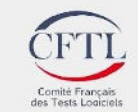

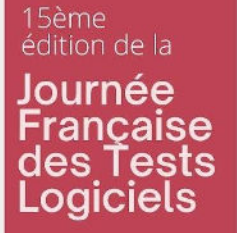

## Que préférez-vous ?

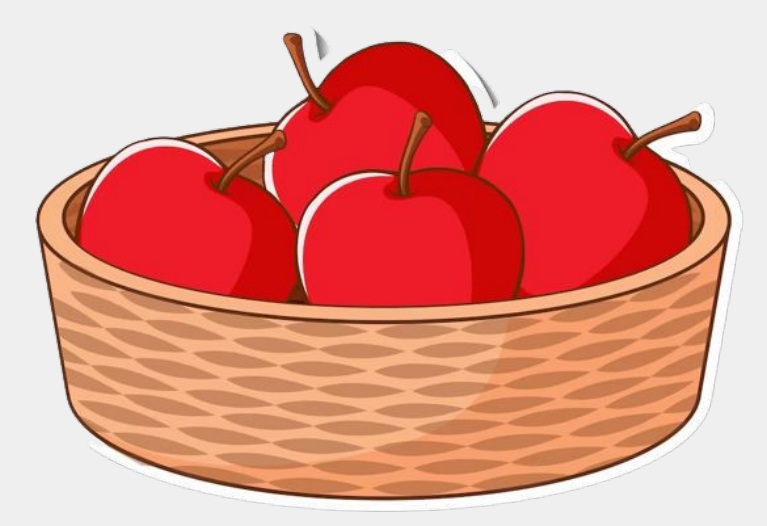

**OU**

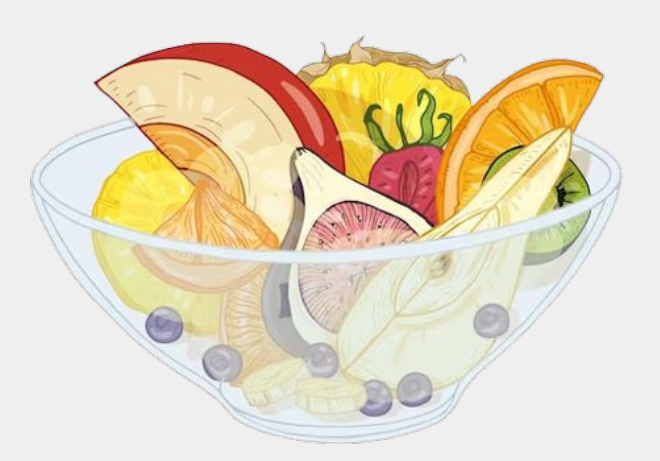

**Salade de POM(mes) Salade de fruits**

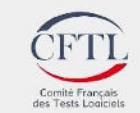

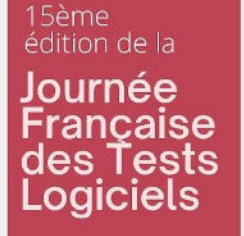

## Quelques chiffres pour commencer

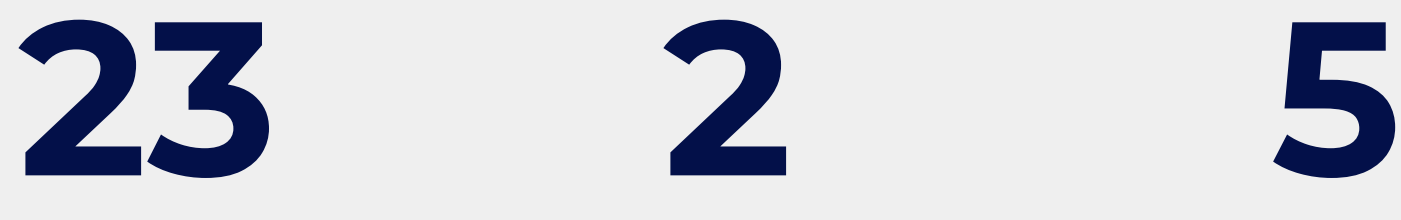

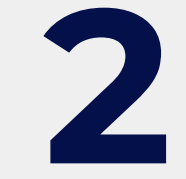

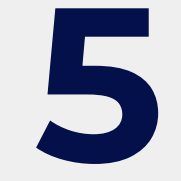

- ➔ Création
- ➔ Structuration
- ➔ Comportement

- ➔ Page Object Model (POM)
- ➔ Data Driven Testing (DDT)

#### **Design Patterns Automatisation Exemples concrets**

- ➔ POM
- ➔ Factory
- ➔ Singleton
- ➔ Builder
- ➔ Facade

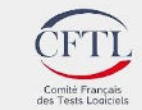

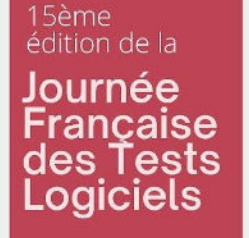

## C'est quoi un Design Pattern ?

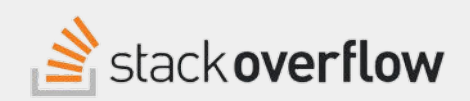

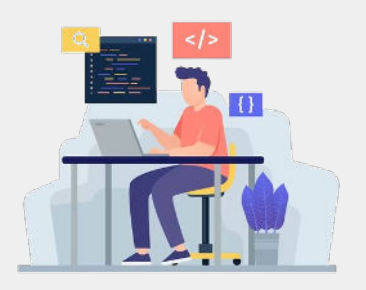

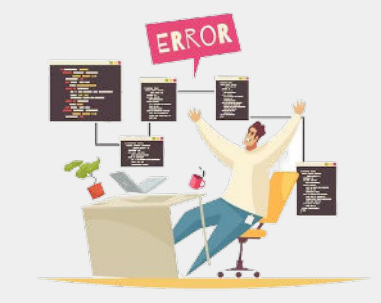

Solution a un problème connu

Se base sur la capitalisation d'expérience

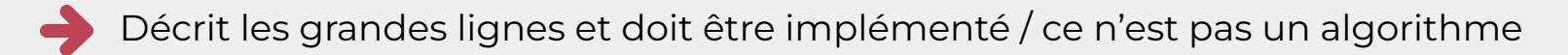

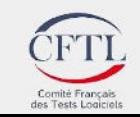

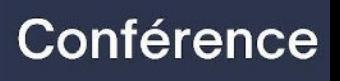

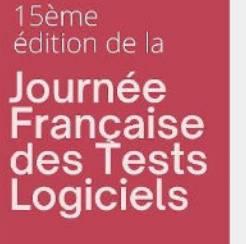

## Les design patterns des tests autos

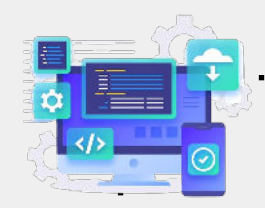

#### **Une activité de développement**

- Suit les mêmes principes
- Économiser du temps et des efforts de
- développement

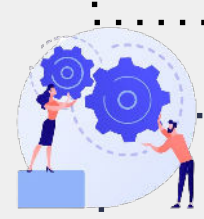

### **Maintenabilité**

Pour un code réutilisable, fiable, stable

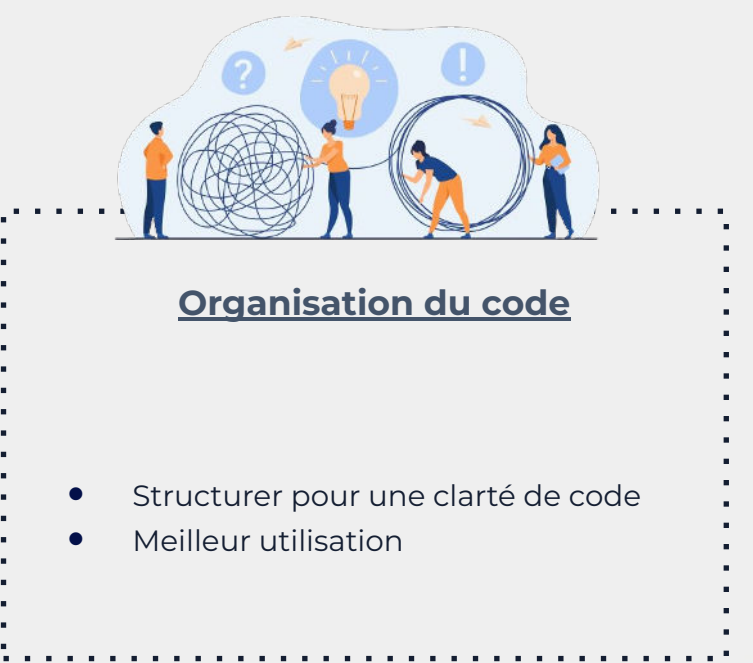

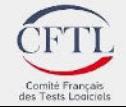

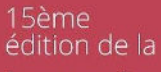

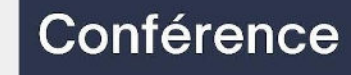

Journée Française<br>des Tests<br>Logiciels

## **Des exemples comme guide**

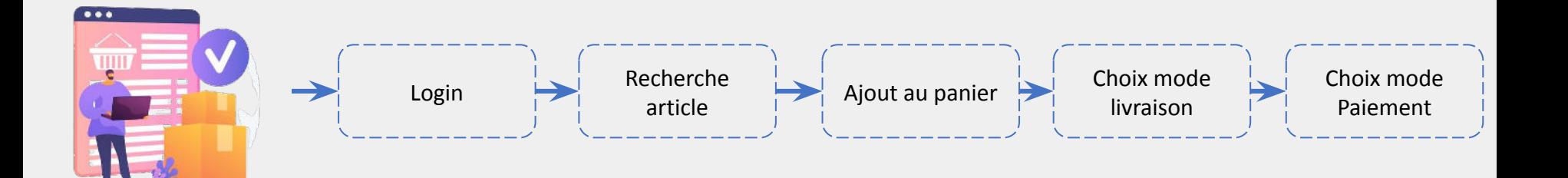

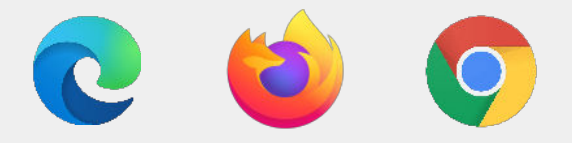

Multi-navigateurs

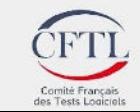

#### 15ème édition de la Journée **Française Les scripts avant POM : Le Login** des Tests Logiciels

public class Login Test Without POM{ public static void main(string[] args) {

> //Instantiating chrome driver  $webDriver$  driver = new ChromeDriver();

```
//Opening web application
driver.get("https://localhost/loginpage.html");
```

```
//Locating the Login button and clicking on it
driver.findE1ement(By."login")).click();
```
//Locating the username & password and passing the credentials driver.findE1ement(By.id("userName")).sendKeys("myusername"); driver.findElement(By.id("password")).sendKeys("mypassword");

```
//Click on the login button
driver.findE1ement (By."login")).click();
```
//Click on Logout button driver.findE1ement (By.id("logout")).click();

//Close driver instance driver.quit();

- Tout le code est dans la même classe main
- Copier coller de l'action de login dans tous les scripts
- 
- Que se passe-t-il si on ajoute un captcha?

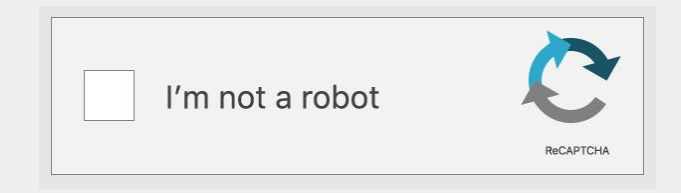

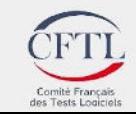

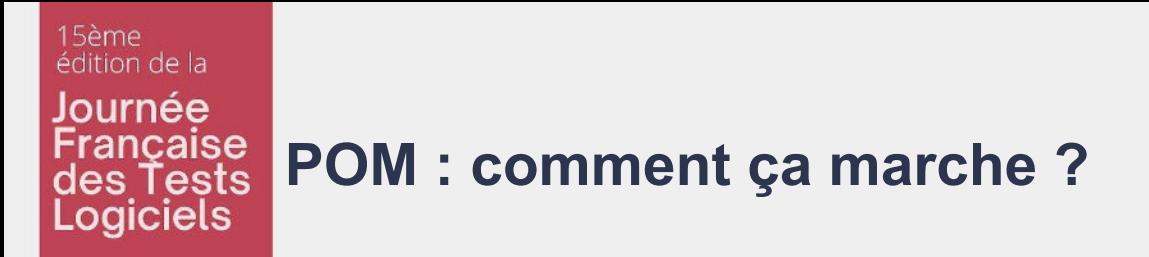

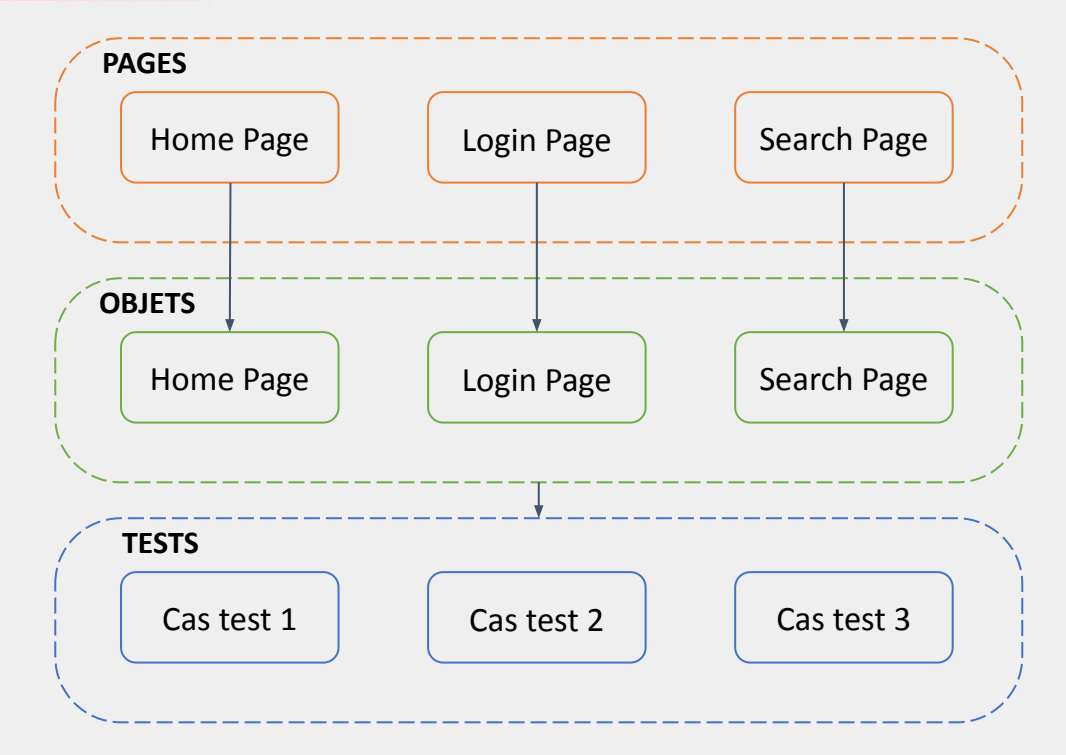

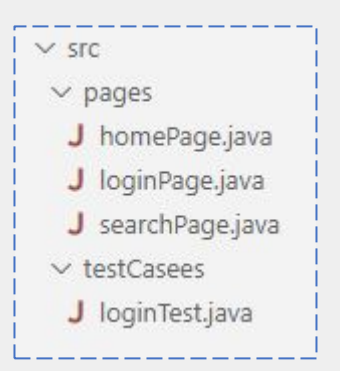

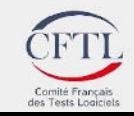

#### 15ème édition de la Journée

Logiciels

### **Française**<br>des Tests **Le Login avec POM**

#### public class Login Page{ private WebDriver driver ; @FindBy(id="usernarne") private WebElement usernarnelnput;  $@FindBy(id='password")$ private WebElement passwordlnput; @FindBy(css="input[type='submit']") private WebElement loginButton;

public LoginPage(WebDriver driver){ this.driver =  $driver$ ; PageFactory.initEIements(driver, this);

public void enterusername(string username){ usernameInput.sendKeys(username);

public void enterpas (String password){ passwordlnput.sendKeys(password);

```
public void clickLoginButton(){
   loginButton.click();
```
#### public class LoginTest { public static void main(String[] args){ // set the path of the ChromeOriver executable System.setProperty( "webdriver.chrome.driver", "path/to/chromedriver.exe");

// create a new instance of the ChroneOriver WehDriver driver - new ChromeDriver();

// navigate to the login page driver.get("https://localhost/loginpage.htm");

// create a new instance 0+ the LocinPaee class LoginPage loginPage - new LoginPage(driver);

// enter a usernane and passu, ord, and click the login button loginPage.enterUsername("myusernarne"); loginPage.enterPassword("mypassword"); loginPage.clickLoginButton();

// close the browser driver. quit();

#### **Login Object Test case Login**

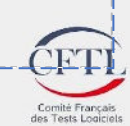

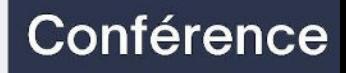

15ème

## Le Page Object Model

**PAGE OBJECT PATTERN**

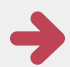

Le design pattern le plus populaire

Réduit la duplication de code et améliore la maintenance des tests

Décrit les éléments avec lesquels un utilisateur peut interagir

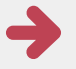

Décrit les tâches qu'il peut effectuer sur la page

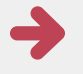

Utilise les méthodes d'extraction de données

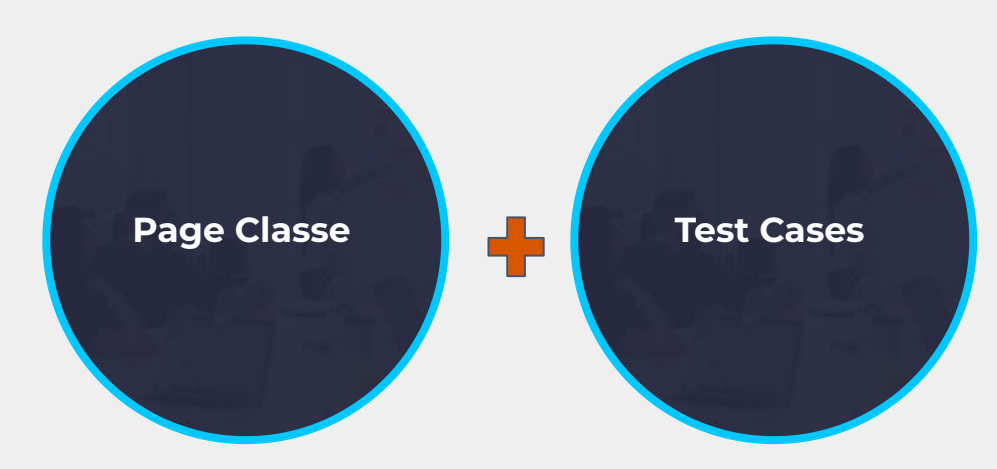

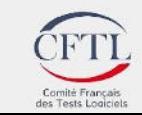

15ème édition de la Journée rancaise des Tests Logiciels

## **Pourquoi utiliser d'autres Design Patterns ?**

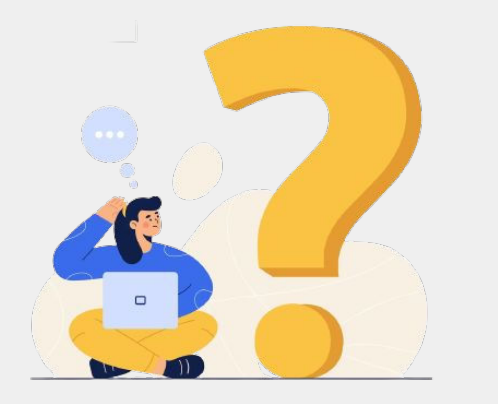

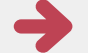

Ne résout pas tous les problèmes de conceptions

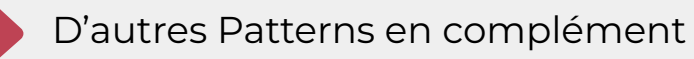

Pas adapté aux tests d'API

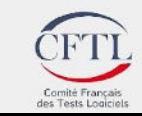

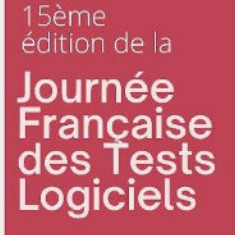

## **Les tests multi-navigateurs**

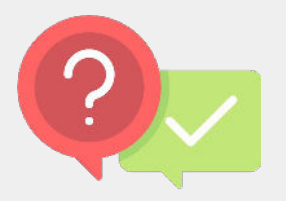

- ❏ Comment faciliter l'instanciation et masquer le détail de l'implémentation ?
- ❏ Comment centraliser la configuration des webdrivers ?
- ❏ Comment variabiliser le choix du navigateur ?

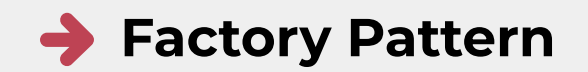

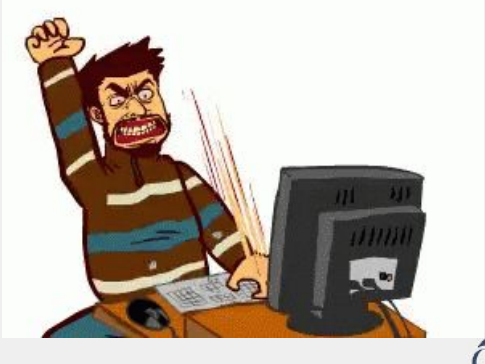

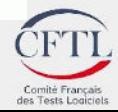

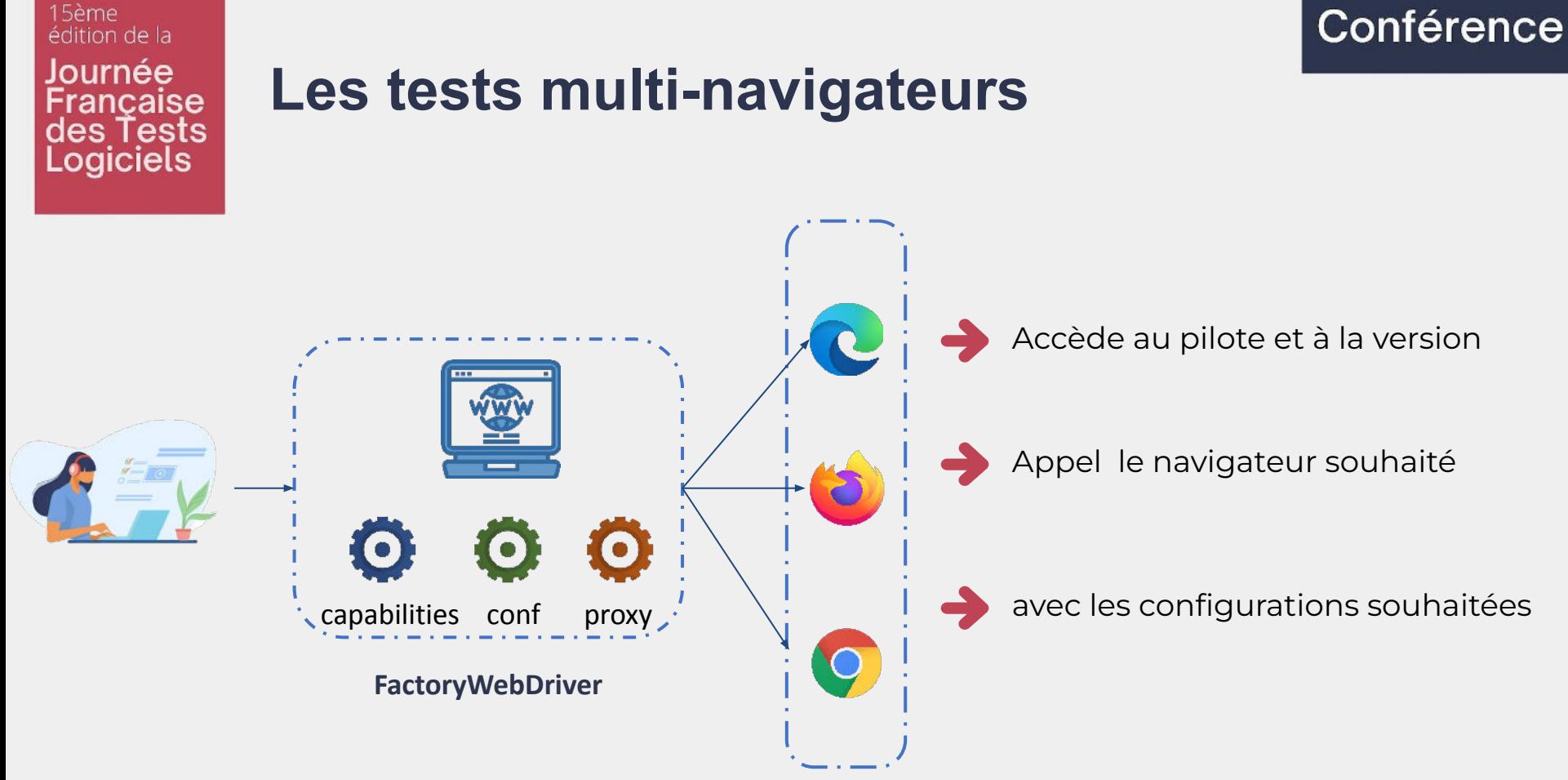

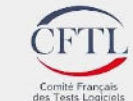

#### 15ème édition de la

## Conférence

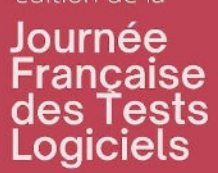

## **Factory Pattern : le code**

#### **Sans Factory**

public class WebDriverFactory { public static WebDriver createWebDriver(String browser) WebDriver driver -  $null;$ switch (browser.toLowerCase()) { case "chrome": System.setProperty("webdriver.chrome.driver", "C:\\vour\_path\\chromedriver.exe"); DesiredCapabilities capabilities = DesiredCapabilities.chrome(); capabilities.setCapability("chrome.binary", "C:\\Program Files\\Google\\Chrome\\Application");  $ChromeOfitions$  options - new  $ChromeOflis$ G options.merge(capabilities); options.addArguments("-headless"); options.addArguments("--no-default-browser-check"); options.setExperimentalOption("prefs", chromePreferences);  $driver = new Chromeltriver(optim)$ ; break; case "firefox": System.setProperty("webdriver.firefox.driver", "C:\\vour\_path\\firefox.exe"); DesiredCapabilities capabilities - DesiredCapabilities.firefox(); FirefoxOptions options = new FirefoxOptions(); options.merge(capabilities); options.addArguments("--headless"); options.addPreference("browser.link.open newwindow", 3); options.addPreference("browser.link.open newwindow.restriction", 0); options.setLogLevel(Level.FINEST); driver = new FirefoxDriver(options); break; default: throw new IllegalArgumentException("Unsupported browser: " + browser); return driver:

@Test public void GoogleChromeTest() { System.setProperty("webdriver.chrome.driver", "C:\\your\_path\\chromedriver.exe");  $DesiredCapabilities\ capabilities = DesiredCapabilities()$ ; capabilities.setCapability("chrome.binary", "C:\\Program Files\\Google\\Chrome\\Application");  $ChromeOptions$  options = new  $ChromeOptions()$ ; options.merge(capabilities); options.addArguments("--headless"); options.addArguments("--no-default-browser-check"); options.setExperimentalOption("prefs", chromePreferences); WebDriver driver =  $new$  ChromeDriver(options);

driver.get("https://ecommerce/loginpage.html");

#### **Avec Factory**

#### @Test

public void GoogleChromeTest() { WebDriver driver = WebDriverFactory.createWebDriver("Chrome"); driver.get("https://ecommerce/loginpage.html");

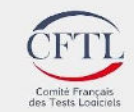

#### édition de la Journée ancaise des Tests Logiciels

15ème

## **Comment éviter de créer de multiples objets ?**

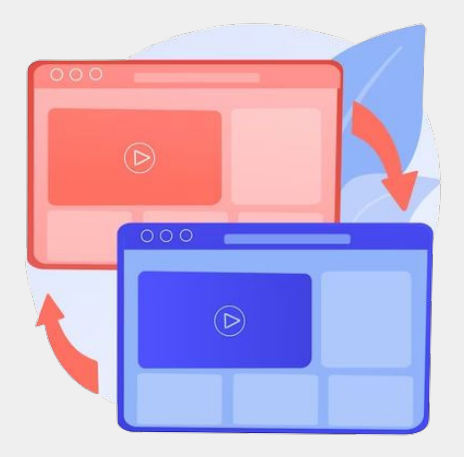

### **Singleton Pattern :** assure qu'une seule instance d'un objet (WebDriver) est utilisée.

Une seule instance à la fois

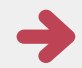

Utilise le même objet d'une classe dans toutes les classes

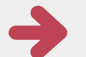

Renvoie la même instance si elle est à nouveau instanciée

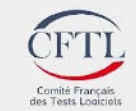

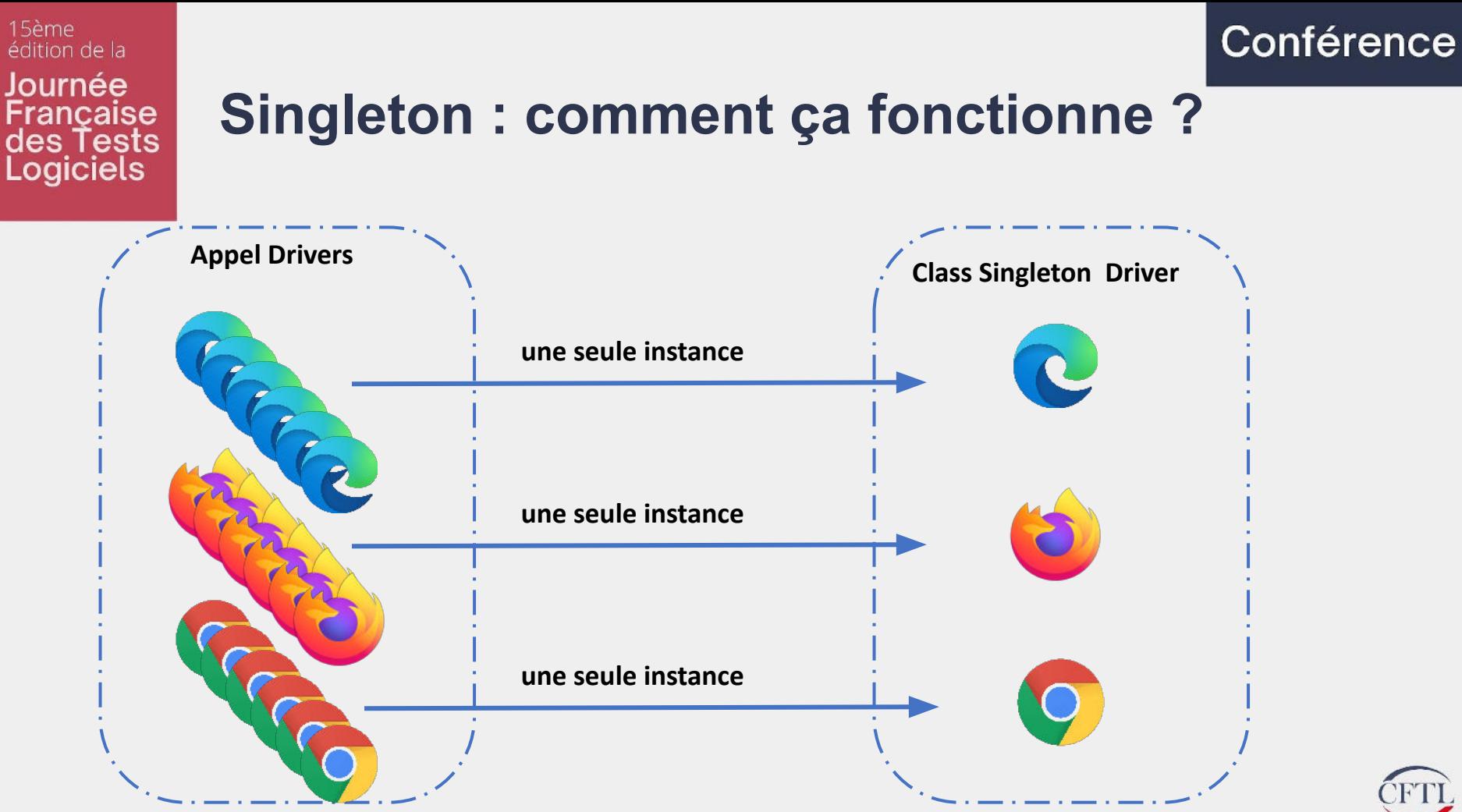

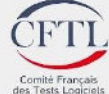

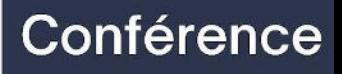

#### **Les tests APIs** Francaise des Tests

15ème

édition de la Journée

**Logiciels** 

Les API sont des mécanismes qui permettent aux composants logiciels de communiquer entre eux à l'aide d'un ensemble de définitions et de protocoles.

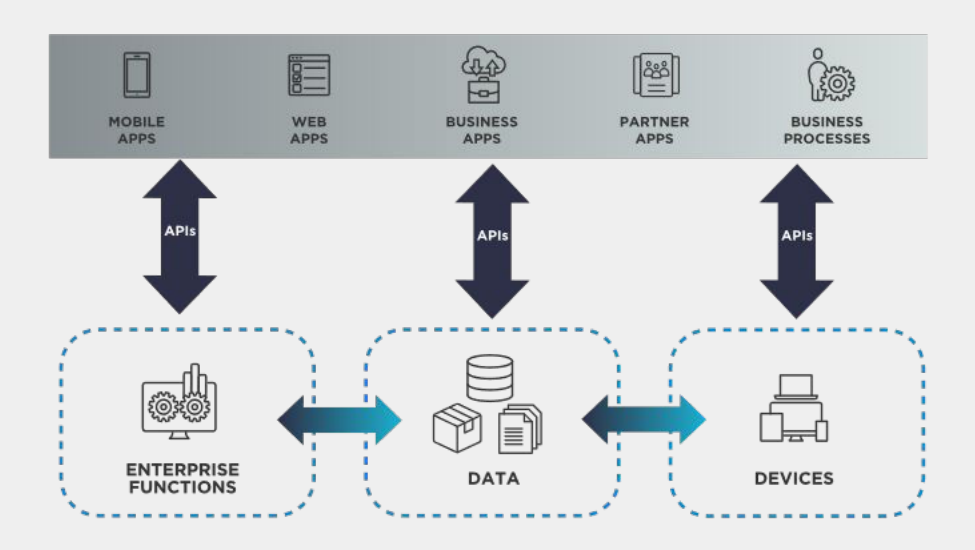

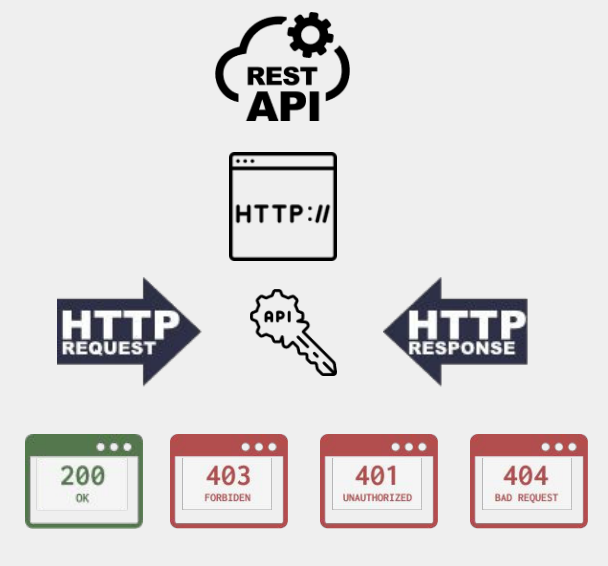

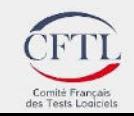

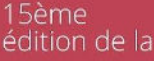

#### Journée ancaise des Tests Logiciels

# **Comment construire des requêtes complexes ?**

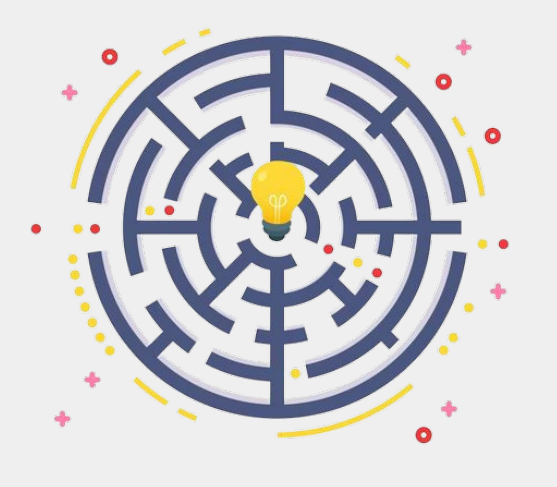

**Builder Pattern** : Facilite et personnalise la création des objets complexes.

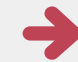

Réduire le nombre de paramètres

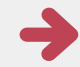

Multi représentation d'un objet

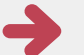

Séparation complexité construction VS représentation

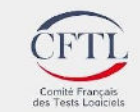

### 15ème édition de la Journée Française<br>des Tests<br>Logiciels

### **Comment le Builder facilite la création d'une requête HTTP ?**

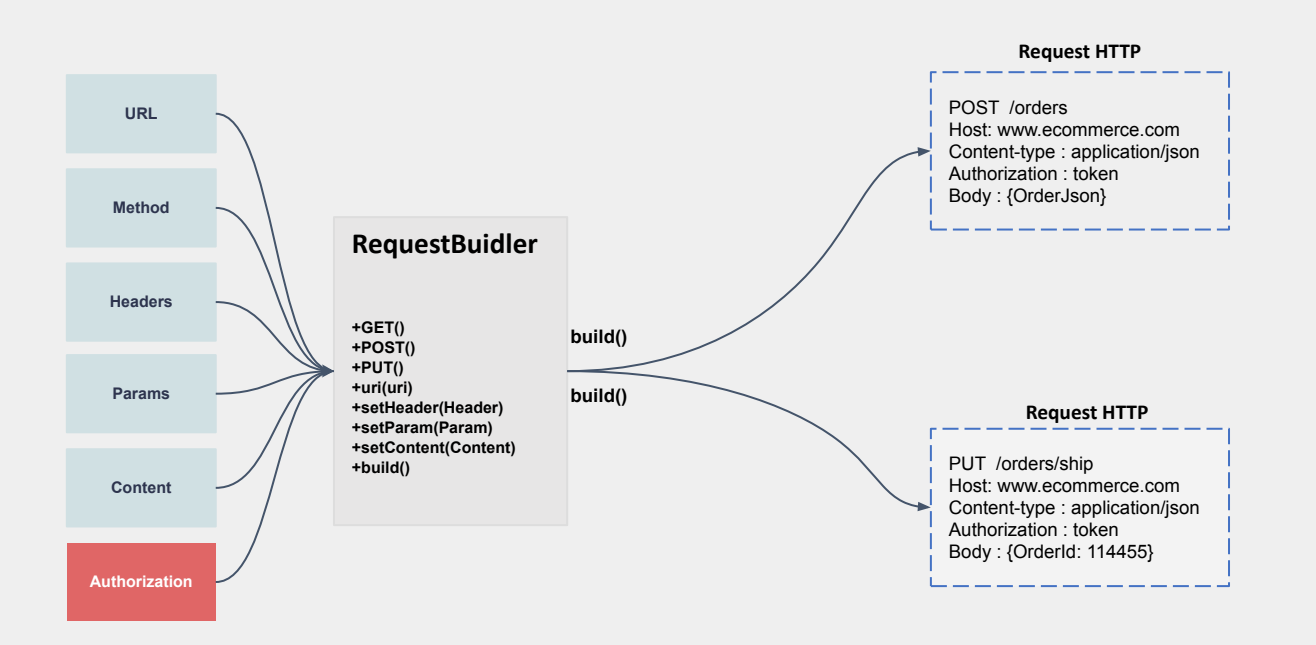

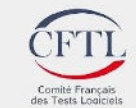

#### 15ème édition de la Journée Française des Tests Logiciels

**RequestBuidler**

**+GET() +POST() +PUT() +uri(uri) +setHeader(Header) +setParam(Param) +setContent(Content) +build()**

### **Implémentation Builder : le passage de commande**

## Conférence

#### **Sans Builder**

String apiUrl = "https://www.ecommerce.com/orders"; HttpClient httpClient = HttpClients.createDefault(); HttpPost httpPost = new HttpPost(apiUrl);

httpPost.setHeader(HttpHeaders.CONTENT TYPE, "application/json"); httpPost.setHeader(HttpHeaders.AUTHORIZATION, "Bearer "+token);

String jsonBody = "{\"param1\":\"value1\",\"param2\":\"value2\"}"; StringEntity requestEntity = new StringEntity(jsonBody, ContentType.APPLICATION JSON); httpPost.setEntity(requestEntity);

#### **Avec Builder**

```
RequestBuilder.POST()
.uri("https://www.ecommerce.com/orders")
.setHeader("Content-Type", "application/json")
.setHeader("Authorization", "Bearer "+ token)
.build();
```
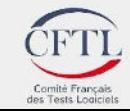

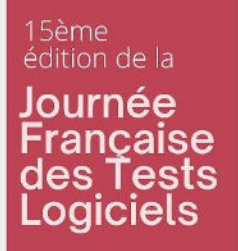

## **Workflow complexe / trop de page objects**

**Facade Pattern :** simplifie la gestion de scénarios longs et complexes

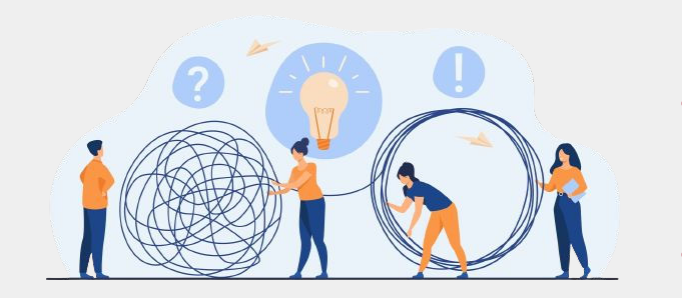

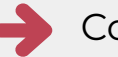

Comment gérer un nombre important de Page Objects ?

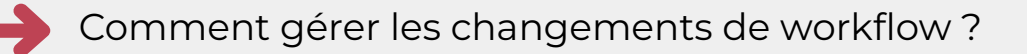

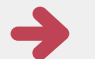

Comment rendre le code plus lisible et simplifier les tests ?

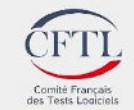

#### 15ème édition de la Journée Francaise des Tests Logiciels

### **Les scripts avant Façade : le tunnel d'achat**

```
public class Purchase Test Without Facade{
    @Test
   public void testl() {
        billingAddressPage bittingPO = new billingAddressPage():
       billing.enterAddress(address1, address2, zipcode. city, country);
       billingPO.clickAddAddressButton();
       deliveryAddressPage detiveryPO = new deliveryAddressPage();
       deliveryPO.enterAddress(address1, address2, zipcode, city, country);
       deliveryPO.clickAddAddressButton();
       paymentInfoPage paymentPO = new paymentInfoPage();
       paymentPO.selectProverType(provider);
       paymentPO.enterPaymentInfo(ccNumber, expirationDate, ccv);
       paymentPO.clickAddCreditCardButton();
        purchaseConfimationPage confirmationPO = new purchaseConfirmationPage();
        confirmationPO.checkRecapInfo();
       confirmationPO.ctickPurchaseButton();
        purchaseConfirmationPage recapPO = new purchaseConfimationPage();
       recapPO.checkConfimatiortgessage();
```
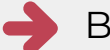

Beaucoup de page objets à faire instancier

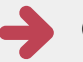

Copier coller des actions du tunnel d'achat dans tous les scripts

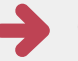

Que se passe-t-il si on veut acheter plusieurs types de produits ?

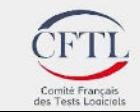

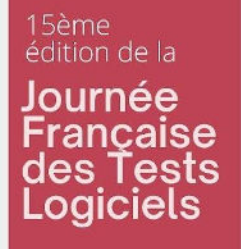

## **Workflow complexe / trop de page objects**

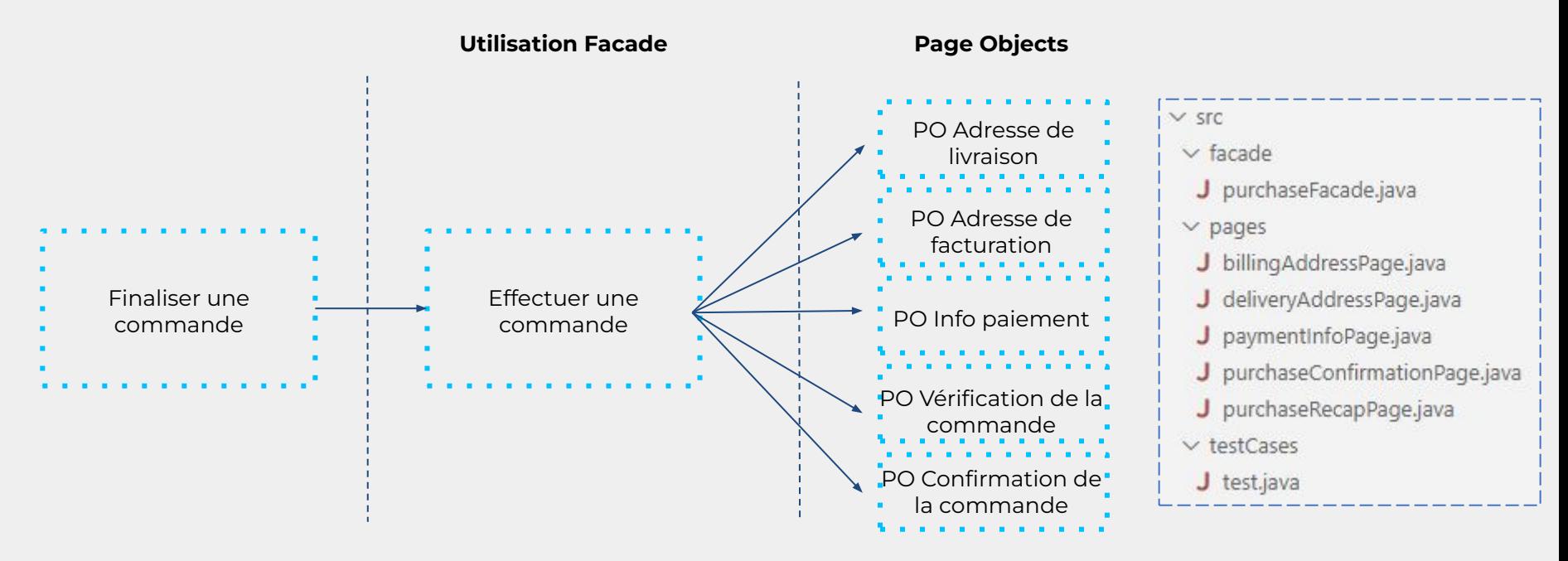

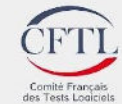

#### 15ème édition de la

### Conférence

#### Journée **Française** des Tests Logiciels

## **Le tunnel d'achat avec Facade Pattern**

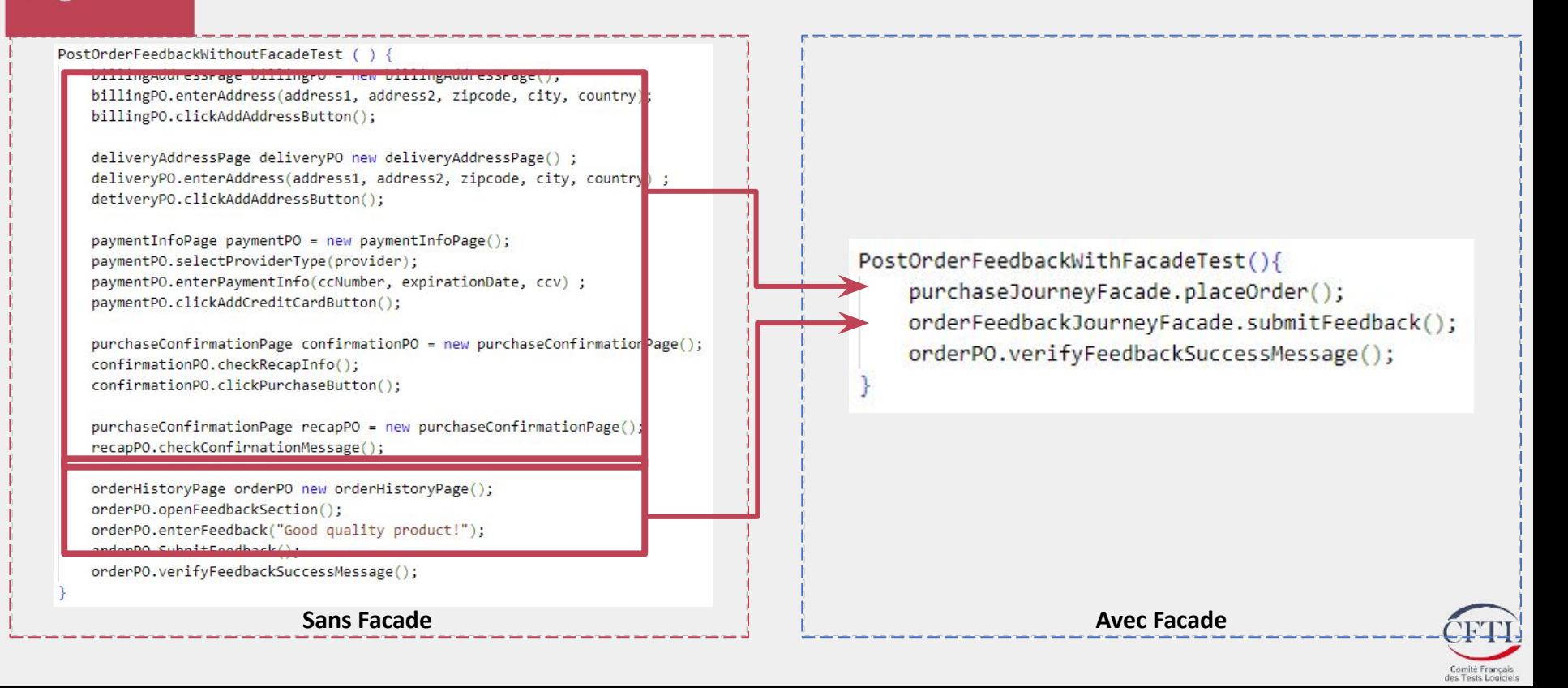

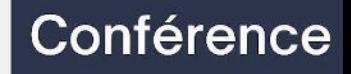

édition de la Journée Française<br>des Tests<br>Logiciels

15ème

# Pour terminer

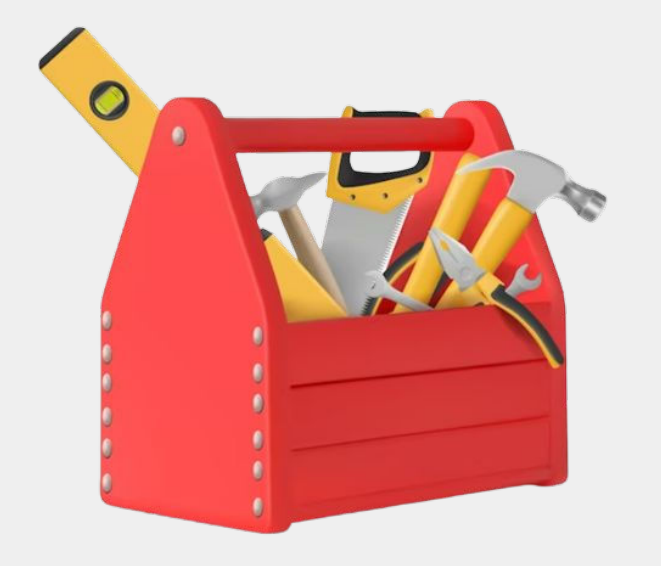

Les design patterns sont votre **boîte à outils**  $\rightarrow$ 

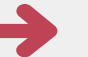

**Head First design pattern** de Eric et Elisabeth Freeman

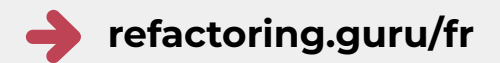

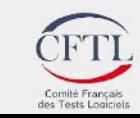

15ème édition de la Journée Française<br>des Tests<br>Logiciels

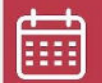

13 juin 2023

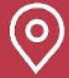

Beffroi de Montrouge

# Merci de votre écoute!

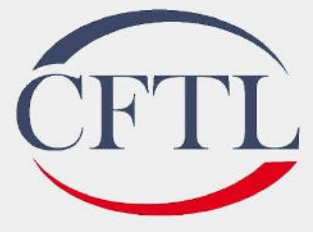

Comité Français des Tests Logiciels